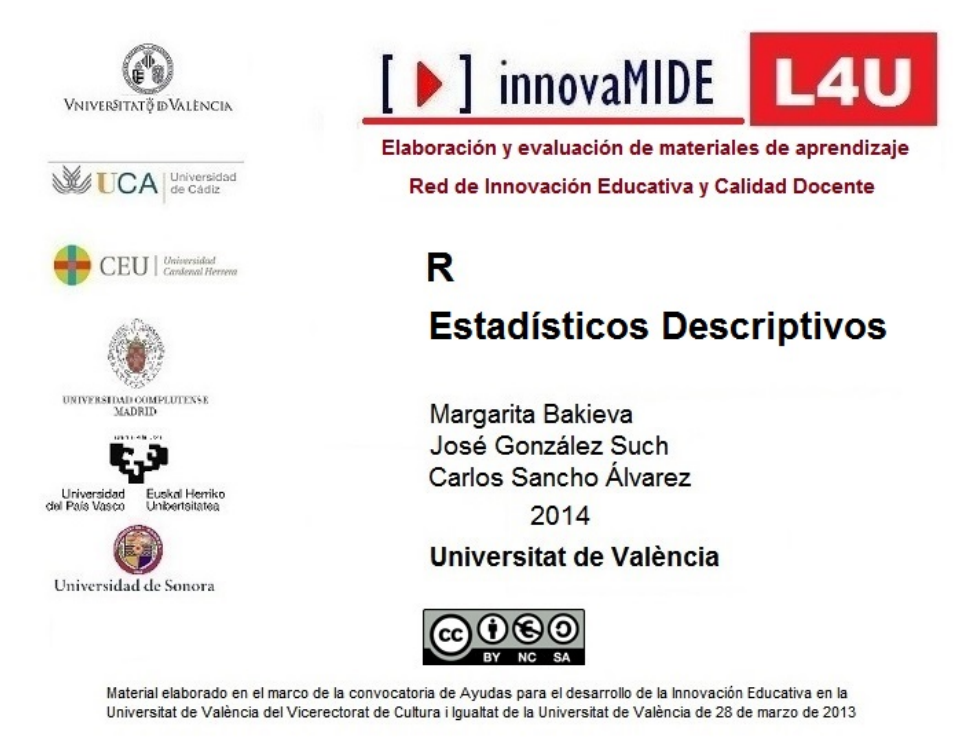

## **Estadísticos descriptivos con R.**

**Objetivo:**

Conocer y calcular estadísticos descriptivos con R

**Conocimiento previo:**

Bases de Estadística Descriptiva Univariada

**Contenido:**

Como primer paso, siempre activamos la ventana de R Commander:

Menú: Paquetes, Cargar paquetes, escogemos Rcmdr:

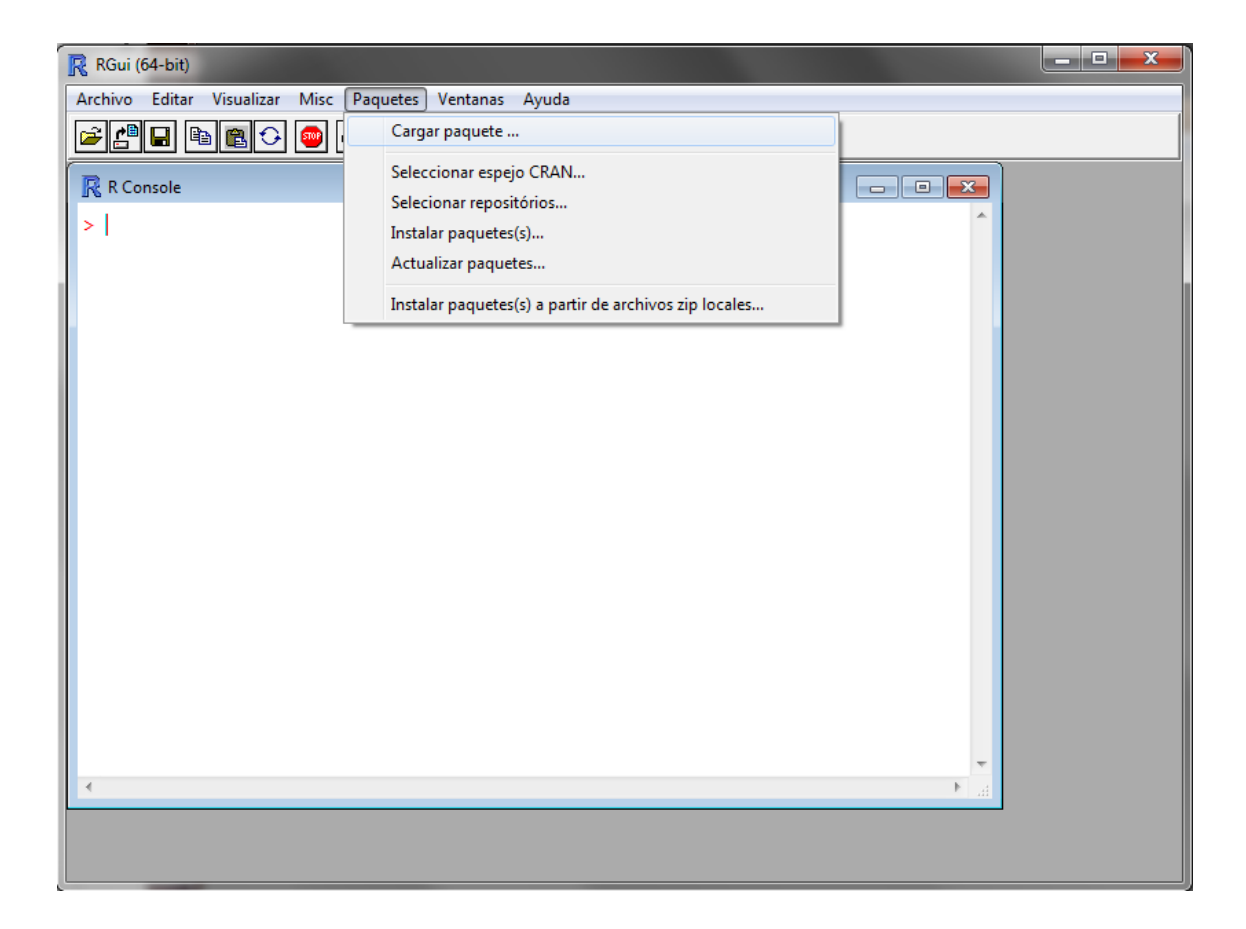

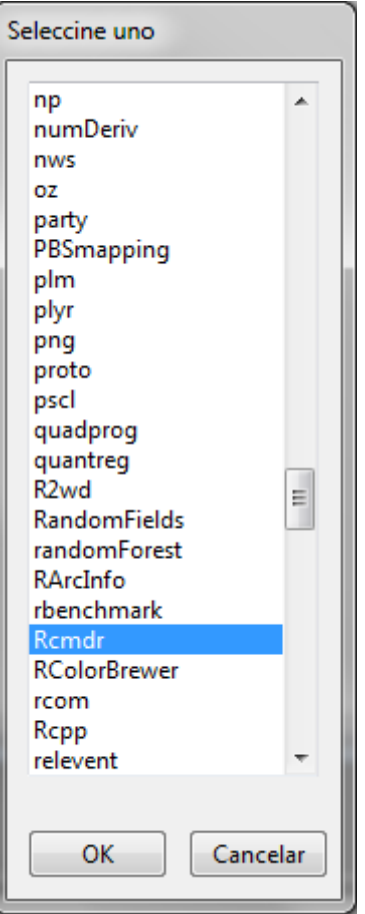

Elegimos Rcmdr:

Después, se abre la ventana de R Comander, en la que accedemos al archivo previamente preparado:

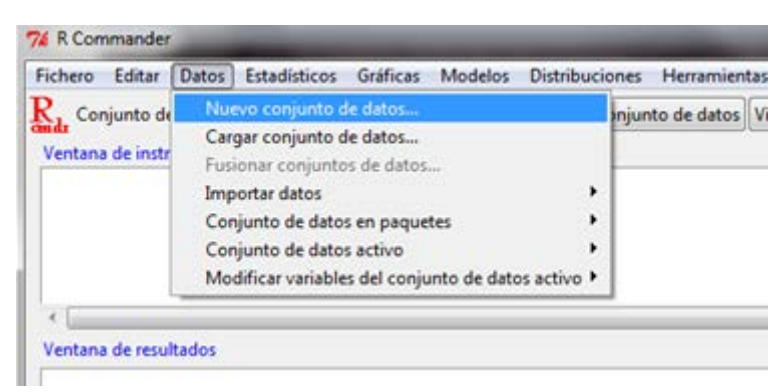

Una vez tengamos cargado el archivo, el mensaje de R Commander nos avisa sobre el número de filas y columnas que tiene el documento:

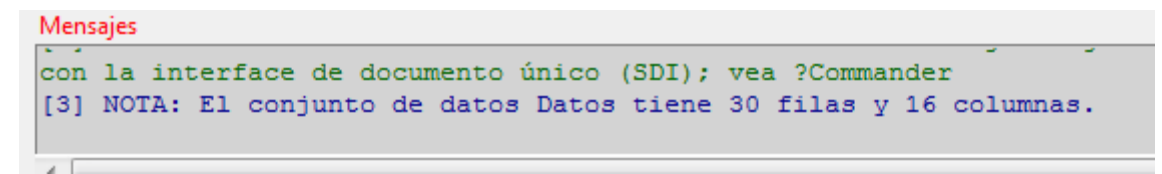

Para analizar los datos, vamos a menú: Estadísticos, Resúmenes, Conjunto de datos activo:

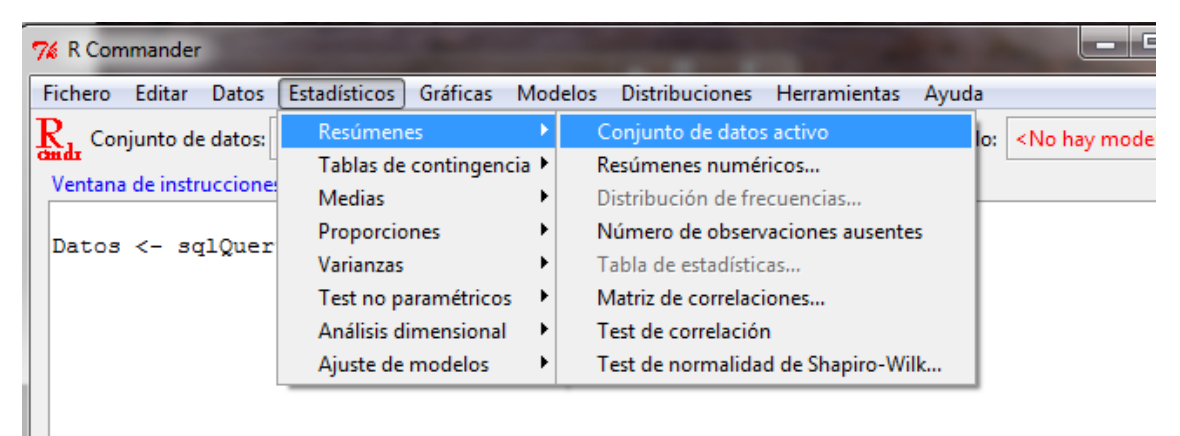

Después de realizar este comando, aparece la ventana automática en la que tenemos que Aceptar, o Cancelar si se detecta alguna anomalía con los datos:

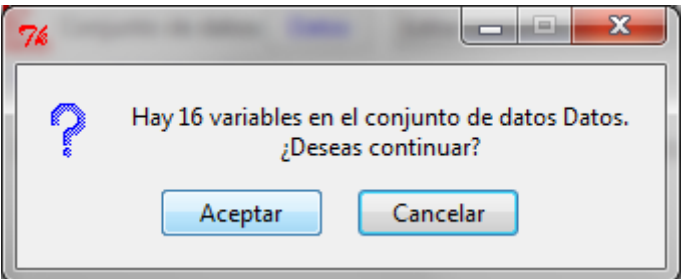

Cuando aceptamos, aparecen los resultados en la ventana de resultados:

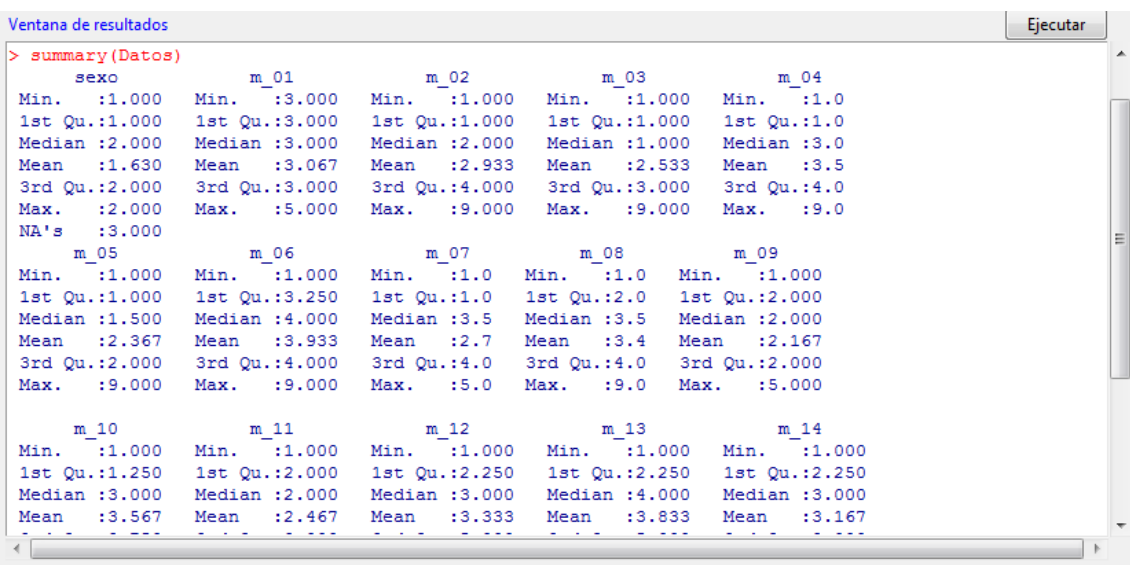

Ya tenemos los estadísticos descriptivos calculados con R Commander.

## Fuente:

<http://www.r-project.org/>